# ご 利 用 マ ニ ュ ア ル ver.2.2(2021.09.13更新) 紀伊國屋書店 - MyKiTS(Web教科書お申し込みシステム)

# 【学生用】 星槎道都大学

本システムは、学生の皆さんがWEB上で授業で使用する教科書を直接注文できるシステムです。 つきましては、各自で必要に応じ教科書を本システムより事前注文(申込)願います。 (後日、大学指定日に現金販売・送料自費受取で対応いたします)

## 〈申込の流れ〉 【注文の工程】

### (6) 注文完了となります。 以上で注文完了となり、受付内容は登録メールアドレスへ送信されます。 【その他の注意事項】 ① 購入受付期間以降は申込ができなくなります。 ④ 業者の在庫状況や購入受付期間終了直前での注文等により ② 注文した商品は、後日大学の指定日で現金販売します。 インファイン インスポーツ 入荷が遅れる可能性があります。 ③ 宅配希望または大学販売希望で当日無断で受け取りに来ない場合は めいちゃん おんじょう 指定入荷日に間に合わない教科書は、後日の対応となります。 販売日以降に代引発送(別途送料・代引手数料は自費負担)します。

- (1) 大学より通知される専用URLより購入用ページへアクセスしてください。
- (2) 購入用のアカウント(IDとPW)を作成してください。 『新規ユーザー登録』をクリックし、画面の内容・手順に沿って手続を進めてください。 ※過去の販売でアカウントを作成済の場合、同じ「ID」「PW」を使用可能です。 ※10/3(日)までにお申込の方対象 ※10/4(月)以降にお申込の方対象
- (3) 作成した「ID」と「PW」でログインください。
- (4) 『教科書を選ぶ』より購入希望の教科書を選んでください。 ①教科書は「キーワード」「学部」「学年」からも検索が可能です。 ②選んだ教科書は「買い物かご」へと追加されていきます。 ③購入希望教科書を全て選び終えたら「購入決定画面」へ進んでください。
- (5) 確認画面で注文内容を確認の上、間違いなければ『確定』をクリックしてください。

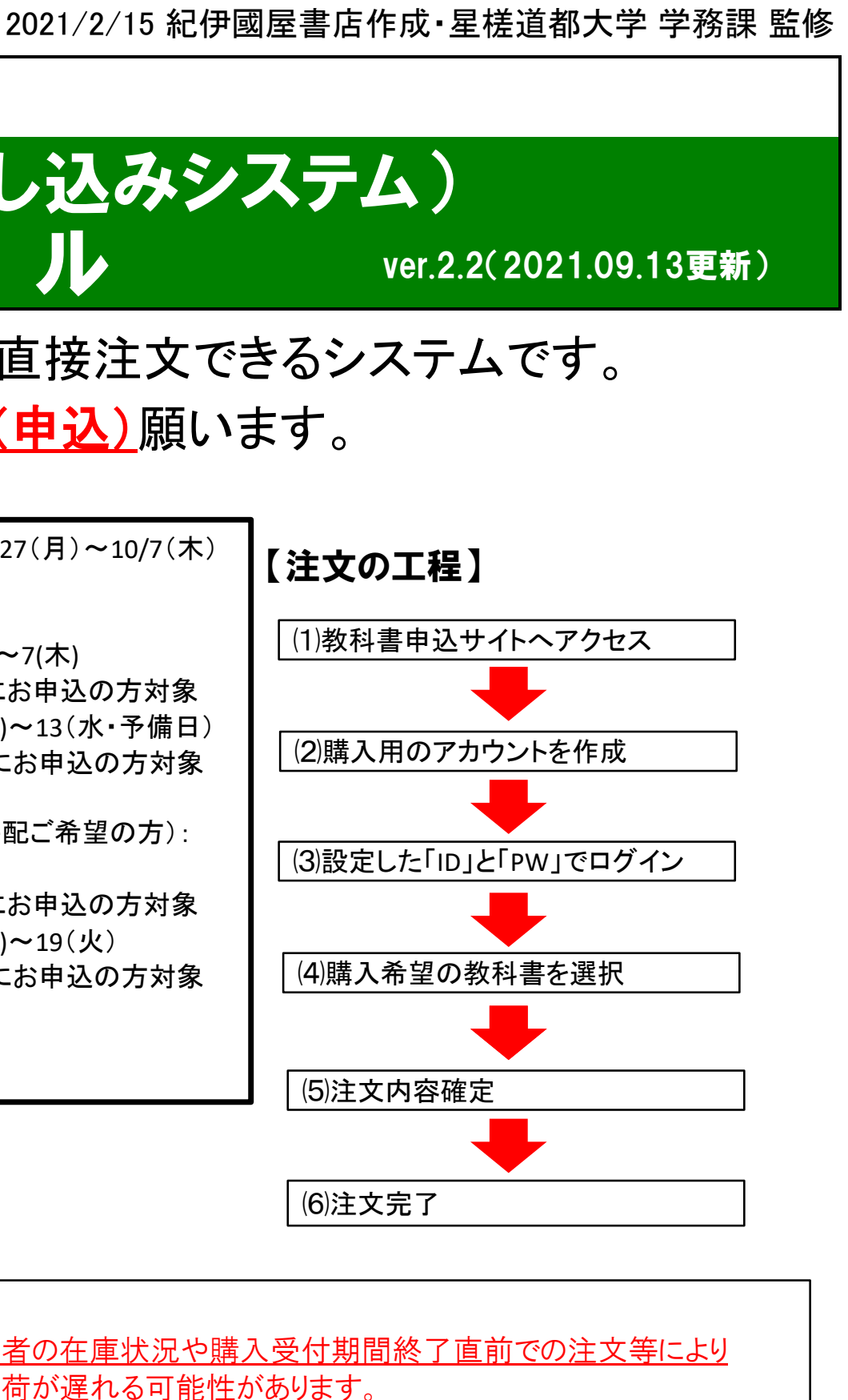

申込受付期間:9/27(月)~10/7(木)

教科書販売日:

・1回目 10/6(水)~7(木)

・2回目 10/12(火)~13(水・予備日)

教科書発送日(宅配ご希望の方):

・1回目 10/8(金)

※10/3(日)までにお申込の方対象

・2回目 10/18(月)~19(火)

※10/4(月)以降にお申込の方対象

右記の大学専用のURLやQRコードより

アクセスすると、以下の画面が表示されます。 【URL】 <u><https://mykits.kinokuniya.co.jp/Login/5c492ca8-33c3-4a7d-9db0-2d3fa50bc0f6></u>

はじめに『新規ユーザー登録』より、個人情報を登録します。(過去に登録済みの場合は不要です。) 【QRコード】→ 登録後、設定した「ID」と「PW」でログインください。

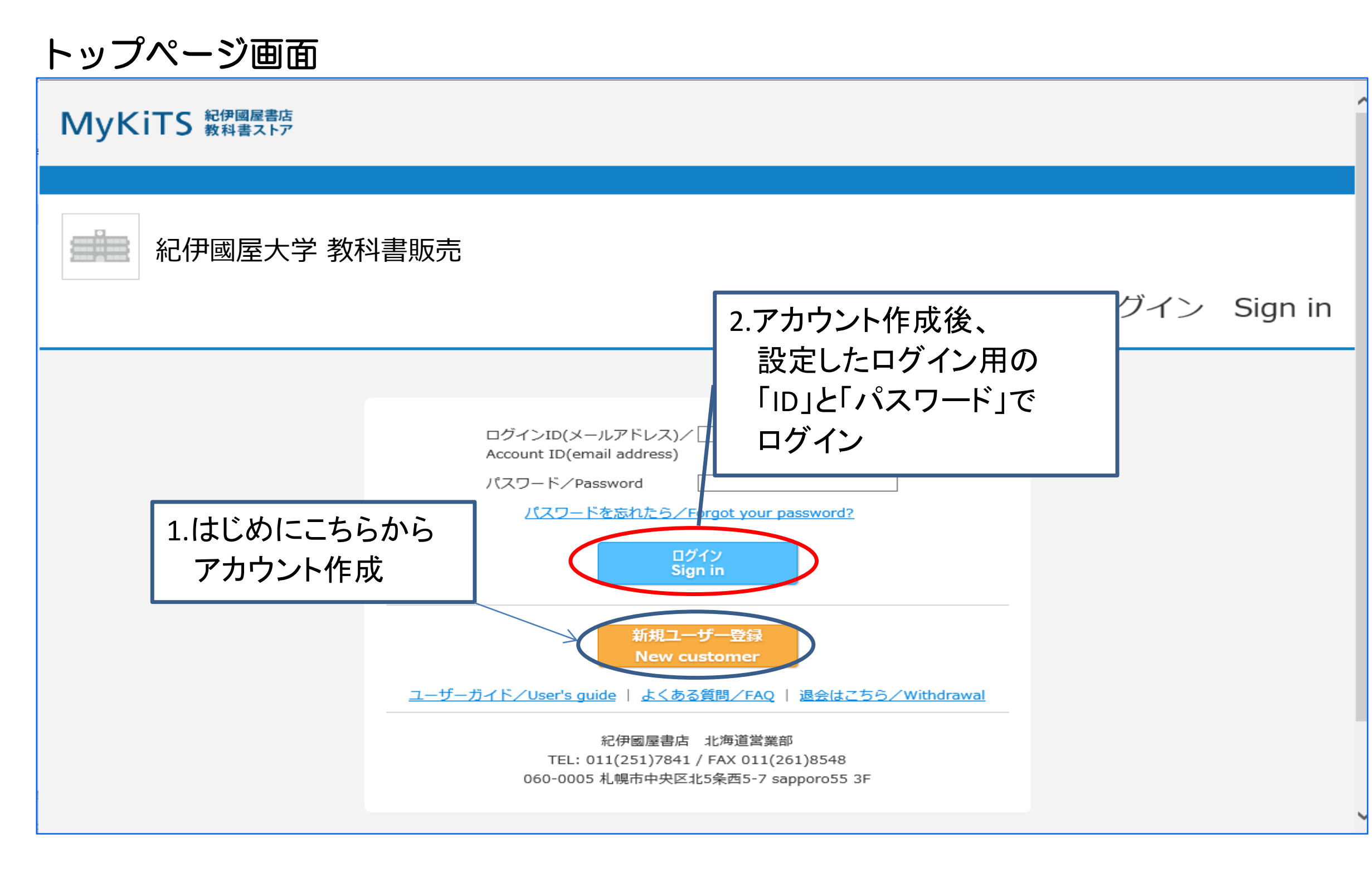

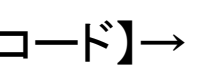

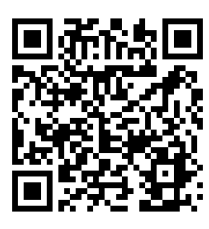

「教科書申込受付」ページ(下図)へと進みます。 『教科書をえらぶ』より、教科書の検索・注文が可能です。 選んだ教科書は『買い物かご』へと追加されます。 また、注文済みの教科書は『注文済みリスト』より確認が可能です。

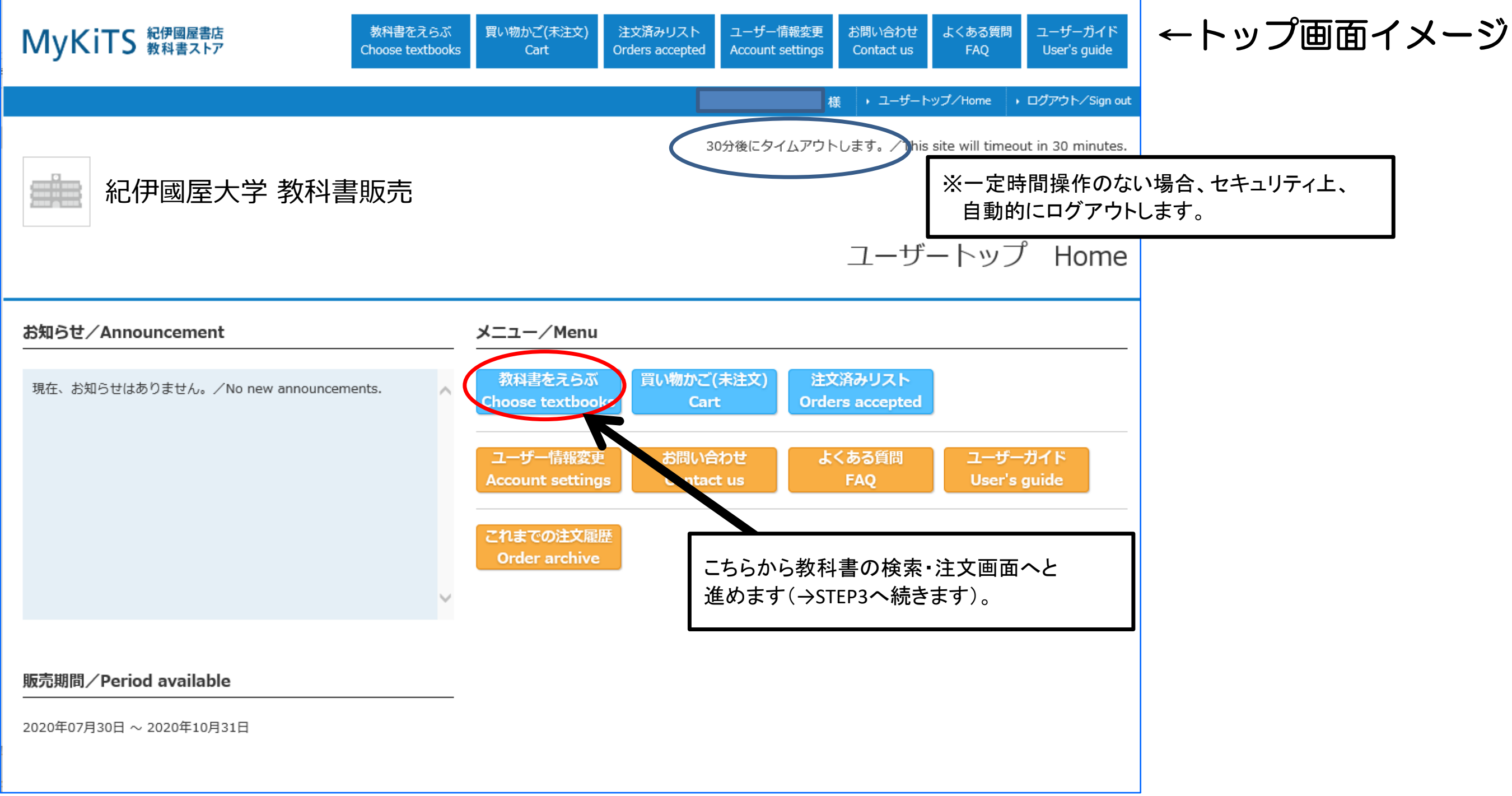

キーワードのほか、学部・学年、授業名等でも検索が可能です。 検索キー「なし」で検索すると、全ての教科書が確認できます。

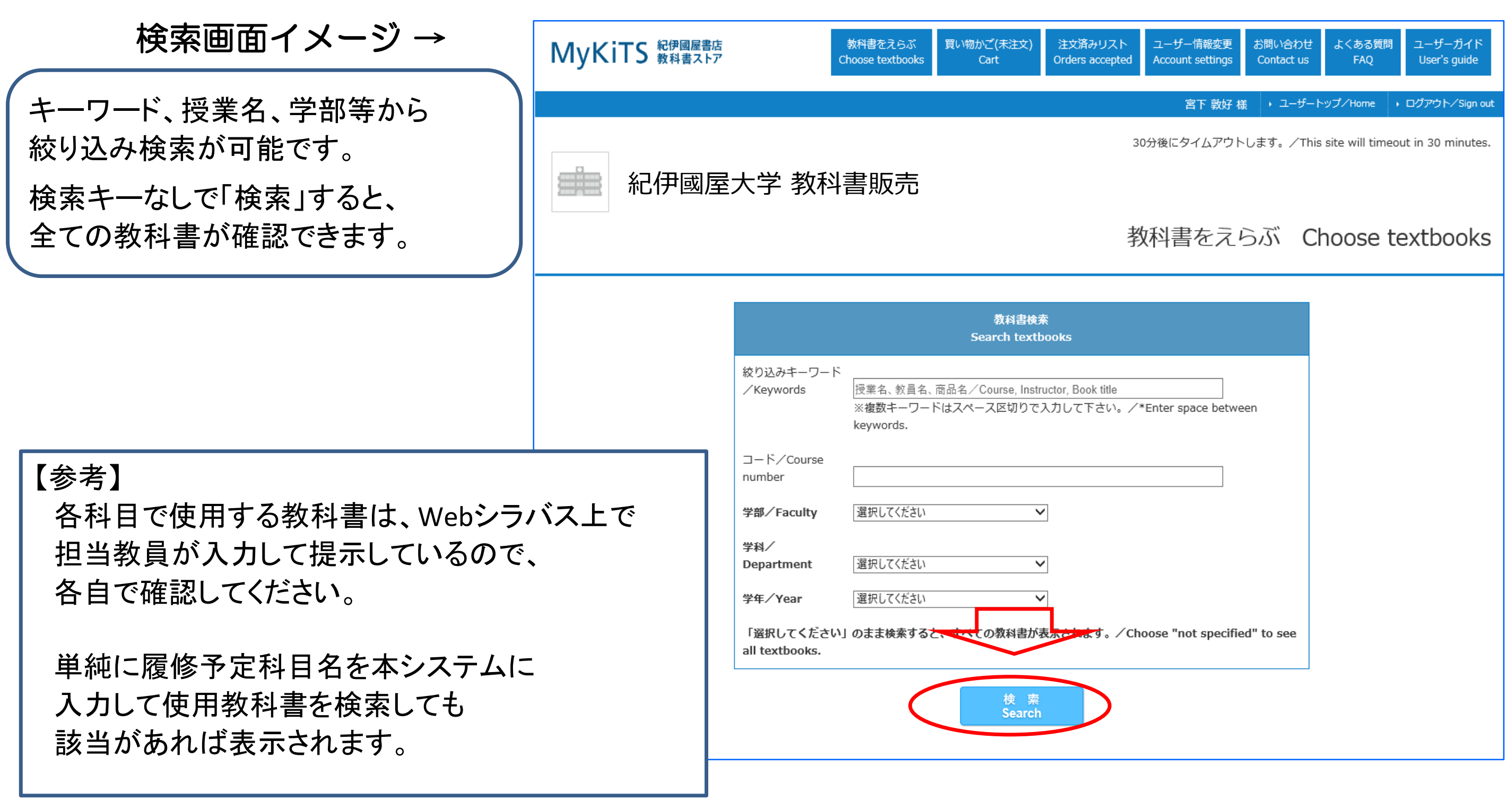

## 教科書のお申込

前ページの「検索」をクリックすると、以下の画面が表示されます。

## ←検索結果イメージ1

- ご注文冊数を選び、 へれる」ボタンを
- イメ―ジ2」の が開きます。

・全て揃ったら、

いと進んでください。 ウィンドウのほか、 一ジからも

果イメージ2

カかごに入れる場合は こい。 "place order". "to cart".

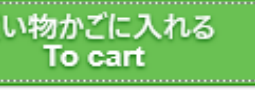

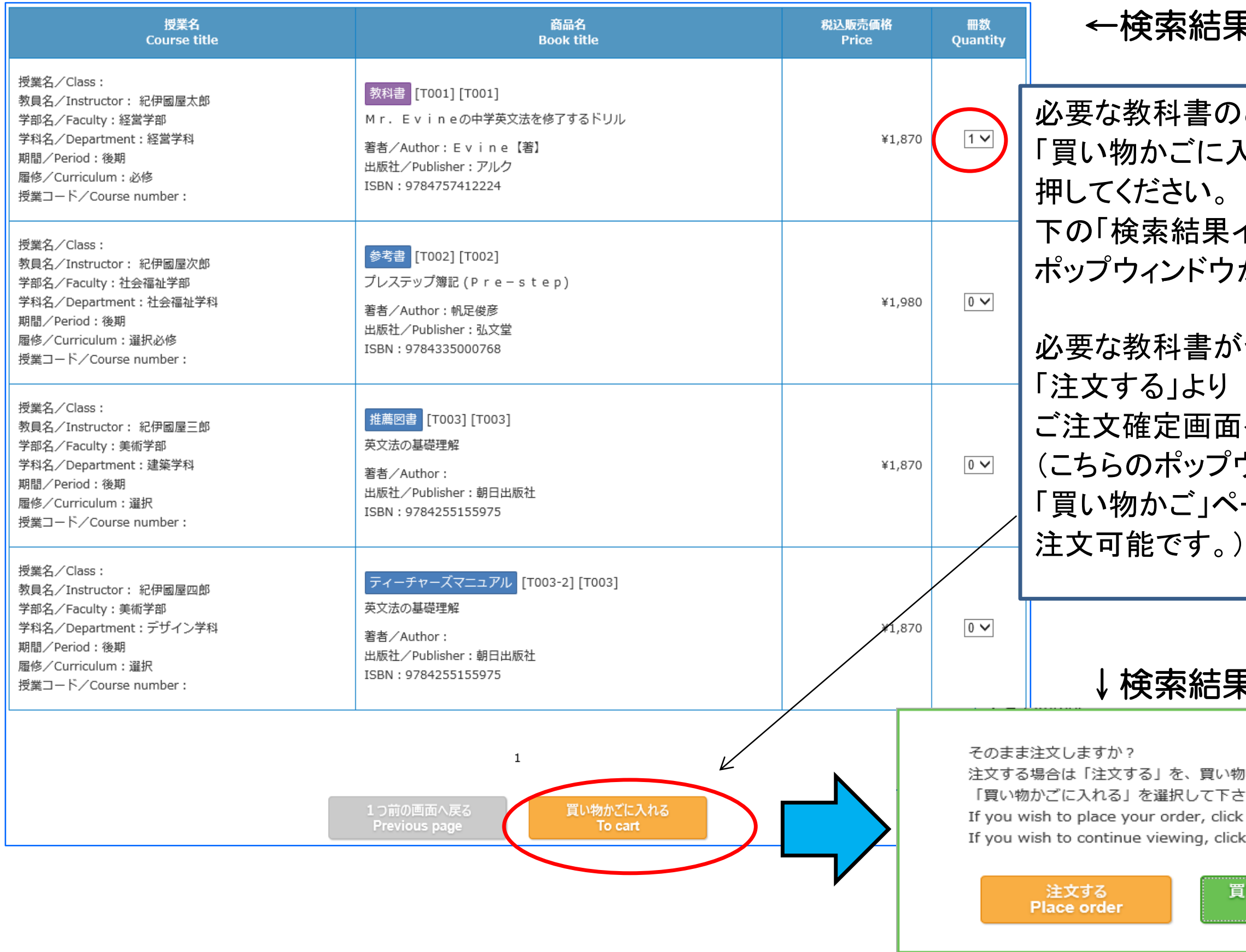

STEP3の「注文する」を押すと、下のご注文内容の確認画面が表示されます。 内容に間違いがなければ、画面下尾の『注文を確定する』をクリックしてください。 受付完了画面が表示され、注文完了となります。 注文内容は、登録のメールアドレスへと送信されますので、必ず確認してください。

## ↓受取方法確認画面

こちらの画面で、改めて ①注文教科書 ②金額 を確認し、「注文を確定する」を 押せば注文完了となります。 注文完了後、注文受付メールが 登録したメールアドレスへと

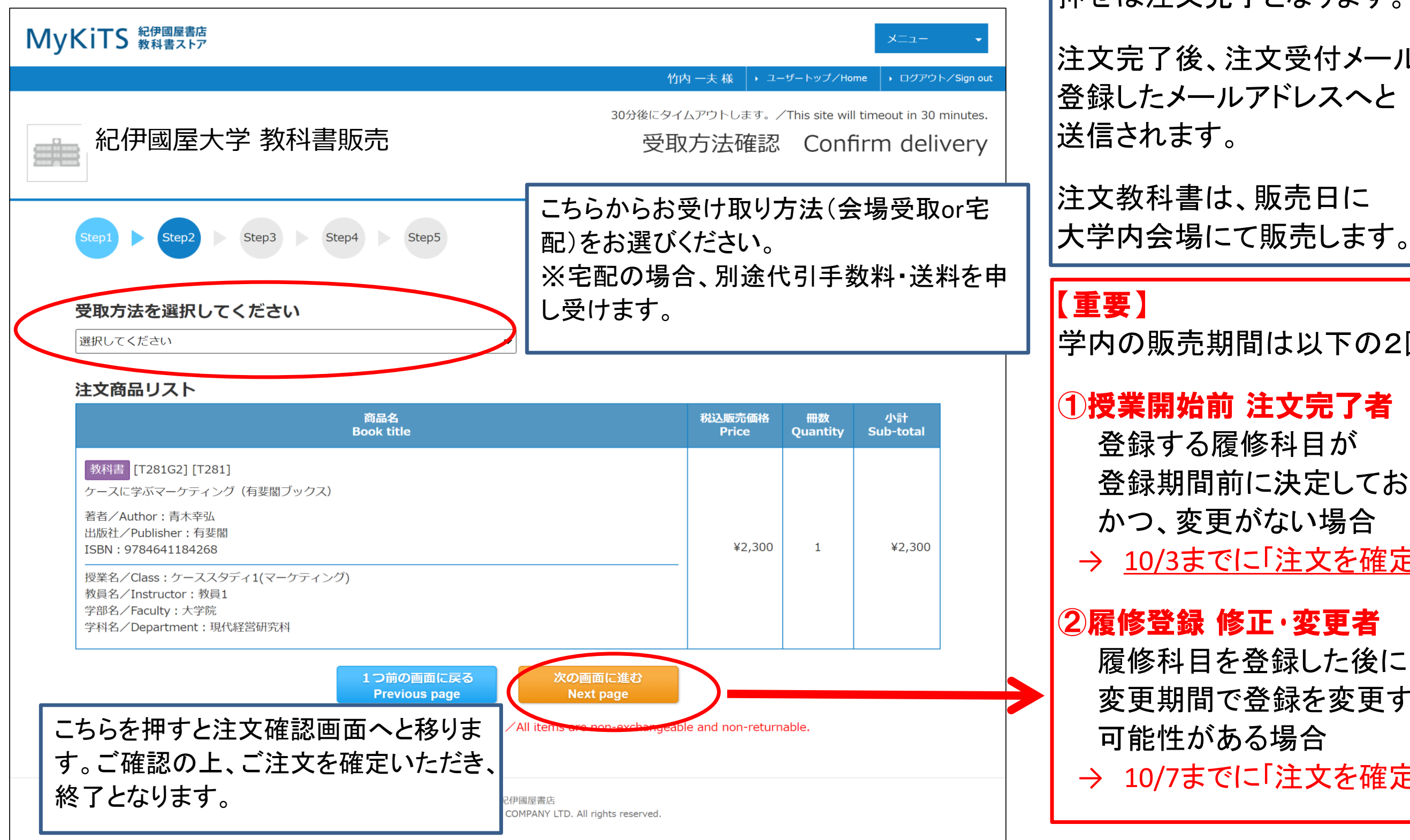

学内の販売期間は以下の2回。

登録期間前に決定しており、 かつ、変更がない場合 → 10/3までに「注文を確定する」

履修科目を登録した後に 変更期間で登録を変更する → 10/7までに「注文を確定する」

## Q&A(よくあるご質問)

## Q1:URLをクリックしてもアクセスができない。/アクセスしても購入画面に入れない。

## → 購入受付期間切れの可能性があるので、大学ホームページ等で確認してください。 また、URLのリンクが途中で切れ(入力ミス)ていないか確認してください。

### Q2:教科書を買い忘れてしまった。

### → 購入受付期間中は何度でも注文可能ですので、改めて注文してください。

## → Webの申込で在庫数を管理しているため、Webの事前申込がない販売は行えません。 教科書購入する際は、必ず事前にWebサイトから注文してください。

Q3:教科書を間違えて買ってしまった。/キャンセルしたい教科書がある。 → 購入受付期間中であればキャンセルは可能です。 Webサイト上に表示されている担当者(紀伊國屋書店)へ連絡してください。 なお、購入受付期間終了後のキャンセルはできません。

### Q4:Webでの申し込みを忘れてしまったが、当日に販売会場で購入したい。

### Q5:宅配で自宅に届けてほしい。

### → 本マニュアル7ページ目(STEP4)をご確認ください。

### 代引発送は、別途送料・代引手数料を自費負担となります。

※ 送料・代引手数料は注文確認画面に表示されます。

### → 代引発送は会場販売日以降の発送となることから、入手が遅れます。

※ 週2回開講科目は進行が早い分、宅配で受け取りが遅くなる分、教科書の未使用回が増える可能性があります。

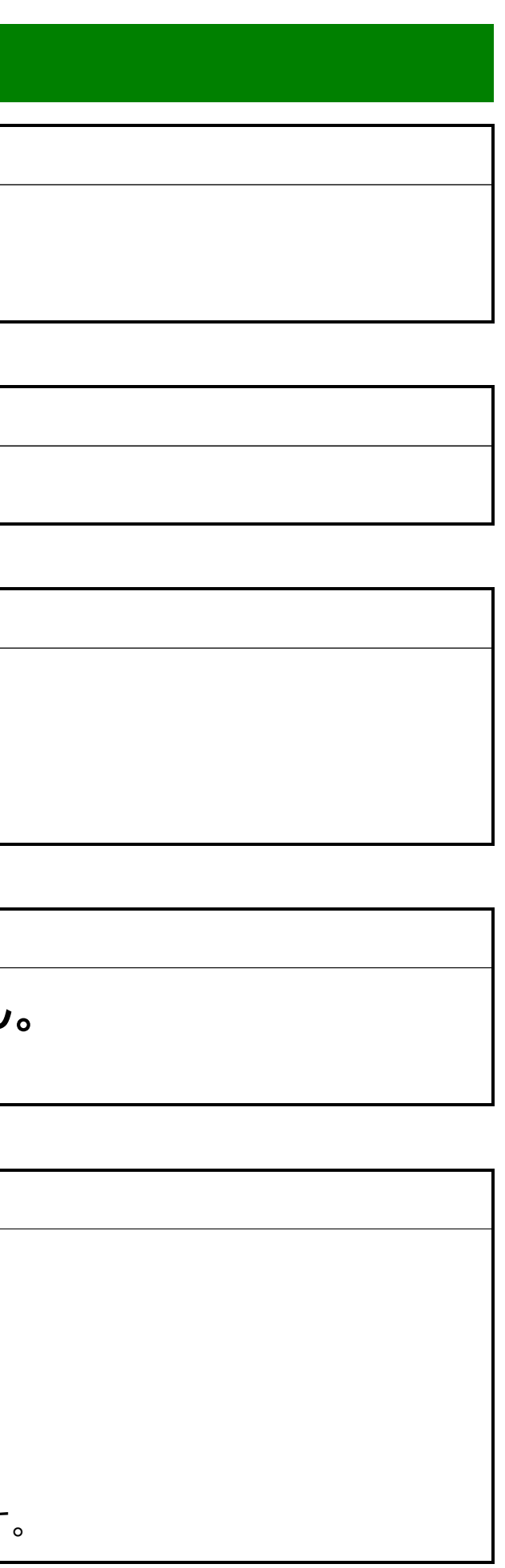